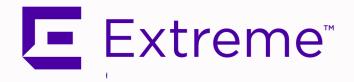

# ExtremeCloud™ IQ - Site Engine Release Notes

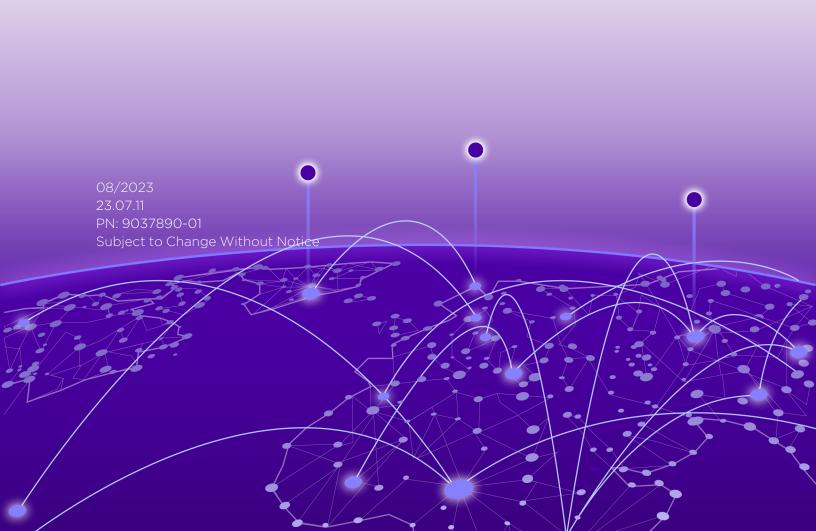

Copyright © 2023 Extreme Networks, Inc. All Rights Reserved.

### Legal Notices

Extreme Networks, Inc., on behalf of or through its wholly-owned subsidiary, Enterasys Networks, Inc., reserves the right to make changes in specifications and other information contained in this document and its website without prior notice. The reader should in all cases consult representatives of Extreme Networks to determine whether any such changes have been made.

The hardware, firmware, software or any specifications described or referred to in this document are subject to change without notice.

### **Trademarks**

Extreme Networks and the Extreme Networks logo are trademarks or registered trademarks of Extreme Networks, Inc. in the United States and/or other countries.

All other names (including any product names) mentioned in this document are the property of their respective owners and may be trademarks or registered trademarks of their respective companies/owners.

For additional information on Extreme Networks trademarks, please see: www.extremenetworks.com/company/legal/trademarks/

#### Contact

If you require assistance, contact Extreme Networks using one of the following methods.

- Global Technical Assistance Center (GTAC) for Immediate Support
  - Phone: 1-800-998-2408 (toll-free in U.S. and Canada) or 1-603-952-5000. For the Extreme Networks support phone number in your country, visit: www.extremenetworks.com/support/contact
  - Email: <a href="mailto:support@extremenetworks.com">support@extremenetworks.com</a>. To expedite your message, enter the product name or model number in the subject line.
- <u>GTAC Knowledge</u> Get on-demand and tested resolutions from the GTAC Knowledgebase, or create a help case if you need more guidance.
- <u>The Hub</u> A forum for Extreme customers to connect with one another, get questions answered, share ideas and feedback, and get problems solved. This community is monitored by Extreme Networks employees, but is not intended to replace specific guidance from GTAC.
- <u>Support Portal</u> Manage cases, downloads, service contracts, product licensing, and training and certifications.

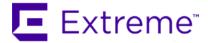

#### Extreme Networks Software License Agreement

This Extreme Networks Software License Agreement is an agreement ("Agreement") between You, the end user, and Extreme Networks, Inc. ("Extreme"), on behalf of itself and its Affiliates (as hereinafter defined and including its wholly owned subsidiary, Enterasys Networks, Inc. as well as its other subsidiaries). This Agreement sets forth Your rights and obligations with respect to the Licensed Software and Licensed Materials. BY INSTALLING THE LICENSE KEY FOR THE SOFTWARE ("License Key"), COPYING, OR OTHERWISE USING THE LICENSED SOFTWARE, YOU ARE AGREEING TO BE BOUND BY THE TERMS OF THIS AGREEMENT, WHICH INCLUDES THE LICENSE AND THE LIMITATION OF WARRANTY AND DISCLAIMER OF LIABILITY. IF YOU DO NOT AGREE TO THE TERMS OF THIS AGREEMENT, RETURN THE LICENSE KEY TO EXTREME OR YOUR DEALER, IF ANY, OR DO NOT USE THE LICENSED SOFTWARE AND CONTACT EXTREME OR YOUR DEALER WITHIN TEN (10) DAYS FOLLOWING THE DATE OF RECEIPT FOR A REFUND. IF YOU HAVE ANY QUESTIONS ABOUT THIS AGREEMENT, CONTACT EXTREME, Attn: LegalTeam@extremenetworks.com.

- 1. <u>DEFINITIONS</u>. "Affiliates" means any person, partnership, corporation, limited liability company, or other form of enterprise that directly or indirectly through one or more intermediaries, controls, or is controlled by, or is under common control with the party specified. "Server Application" shall refer to the License Key for software installed on one or more of Your servers. "Client Application" shall refer to the application to access the Server Application. "Licensed Materials" shall collectively refer to the licensed software (including the Server Application and Client Application), Firmware, media embodying the software, and the documentation. "Concurrent User" shall refer to any of Your individual employees who You provide access to the Server Application at any one time. "Firmware" refers to any software program or code imbedded in chips or other media. "Licensed Software" refers to the Software and Firmware collectively.
- 2. <u>TERM</u>. This Agreement is effective from the date on which You install the License Key, use the Licensed Software, or a Concurrent User accesses the Server Application. You may terminate the Agreement at any time by destroying the Licensed Materials, together with all copies, modifications and merged portions in any form. The Agreement and Your license to use the Licensed Materials will also terminate if You fail to comply with any term of condition herein.
- 3. GRANT OF SOFTWARE LICENSE. Extreme will grant You a non-transferable, non-exclusive license to use the machine-readable form of the Licensed Software and the accompanying documentation if You agree to the terms and conditions of this Agreement. You may install and use the Licensed Software as permitted by the license type purchased as described below in License Types. The license type purchased is specified on the invoice issued to You by Extreme or Your dealer, if any. YOU MAY NOT USE, COPY, OR MODIFY THE LICENSED MATERIALS, IN WHOLE OR IN PART, EXCEPT AS EXPRESSLY PROVIDED IN THIS AGREEMENT.

#### 4. LICENSE TYPES.

- Single User, Single Computer. Under the terms of the Single User, Single Computer license, the license granted to You by Extreme when You install the License Key authorizes You to use the Licensed Software on any one, single computer only, or any replacement for that computer, for internal use only. A separate license, under a separate Software License Agreement, is required for any other computer on which You or another individual or employee intend to use the Licensed Software. A separate license under a separate Software License Agreement is also required if You wish to use a Client license (as described below).
- Client. Under the terms of the Client license, the license granted to You by Extreme will authorize You to install the License Key for the Licensed Software on your server and allow the specific number of Concurrent Users shown on the relevant invoice issued to You for each Concurrent User that You order from Extreme or Your dealer, if any, to access the Server Application. A separate license is required for each additional Concurrent User.
- 5. <u>AUDIT RIGHTS</u>. You agree that Extreme may audit Your use of the Licensed Materials for compliance with these terms and Your License Type at any time, upon reasonable notice. In the event that such audit reveals any use of the Licensed Materials by You other than in full compliance with the license granted and the terms of this Agreement, You shall reimburse Extreme for all reasonable expenses related to such audit in addition to any other liabilities You may incur as a result of such non-compliance, including but not limited to additional fees for Concurrent Users over and above those specifically granted to You. From time to time, the Licensed Software will upload information about the Licensed Software and the associated devices to Extreme. This is to verify the Licensed Software is being used with a valid license. By using the Licensed Software, you consent to the transmission of this information. Under no circumstances, however, would Extreme employ any such measure to interfere with your normal and permitted operation of the Products, even in the event of a contractual dispute.
- 6. <u>RESTRICTION AGAINST COPYING OR MODIFYING LICENSED MATERIALS</u>. Except as expressly permitted in this Agreement, You may not copy or otherwise reproduce the Licensed Materials. In no event does the limited copying or reproduction permitted under this Agreement include the right to decompile, disassemble, electronically transfer, or reverse engineer the Licensed Software, or to translate the Licensed Software into another computer language.

The media embodying the Licensed Software may be copied by You, in whole or in part, into printed or machine readable form, in sufficient numbers only for backup or archival purposes, or to replace a worn or defective copy. However, You agree not to have more than two (2) copies of the Licensed Software in whole or in part, including the original media, in your possession for said purposes without Extreme's prior written consent, and in no event shall You operate more copies of the Licensed Software than the specific licenses granted to You. You may not copy or reproduce the documentation. You agree to maintain appropriate records of the location of the original media and all copies of the Licensed Software, in whole or in part, made by You. You may modify the machine-readable form of the Licensed Software for (1) your own internal use or (2) to merge the Licensed Software into other program material to form a modular work for your own use, provided that such work remains modular, but on termination of this Agreement, You are required to completely remove the Licensed Software from any such modular work. Any portion of the Licensed Software included in any such modular work shall be used only on a single computer for internal purposes and shall remain subject to all the terms and conditions of this Agreement. You agree to include any copyright or other proprietary notice set forth on the label of the media embodying the Licensed Software on any copy of the Licensed Software in any form, in whole or in part,

or on any modification of the Licensed Software or any such modular work containing the Licensed Software or any part thereof.

#### 7. <u>TITLE AND PROPRIETARY RIGHTS</u>

- a. The Licensed Materials are copyrighted works and are the sole and exclusive property of Extreme, any company or a division thereof which Extreme controls or is controlled by, or which may result from the merger or consolidation with Extreme (its "Affiliates"), and/or their suppliers. This Agreement conveys a limited right to operate the Licensed Materials and shall not be construed to convey title to the Licensed Materials to You. There are no implied rights. You shall not sell, lease, transfer, sublicense, dispose of, or otherwise make available the Licensed Materials or any portion thereof, to any other party.
- b. You further acknowledge that in the event of a breach of this Agreement, Extreme shall suffer severe and irreparable damages for which monetary compensation alone will be inadequate. You therefore agree that in the event of a breach of this Agreement, Extreme shall be entitled to monetary damages and its reasonable attorney's fees and costs in enforcing this Agreement, as well as injunctive relief to restrain such breach, in addition to any other remedies available to Extreme.
- 8. PROTECTION AND SECURITY. In the performance of this Agreement or in contemplation thereof, You and your employees and agents may have access to private or confidential information owned or controlled by Extreme relating to the Licensed Materials supplied hereunder including, but not limited to, product specifications and schematics, and such information may contain proprietary details and disclosures. All information and data so acquired by You or your employees or agents under this Agreement or in contemplation hereof shall be and shall remain Extreme's exclusive property, and You shall use your best efforts (which in any event shall not be less than the efforts You take to ensure the confidentiality of your own proprietary and other confidential information) to keep, and have your employees and agents keep, any and all such information and data confidential, and shall not copy, publish, or disclose it to others, without Extreme's prior written approval, and shall return such information and data to Extreme at its request. Nothing herein shall limit your use or dissemination of information not actually derived from Extreme or of information which has been or subsequently is made public by Extreme, or a third party having authority to do so.

You agree not to deliver or otherwise make available the Licensed Materials or any part thereof, including without limitation the object or source code (if provided) of the Licensed Software, to any party other than Extreme or its employees, except for purposes specifically related to your use of the Licensed Software on a single computer as expressly provided in this Agreement, without the prior written consent of Extreme. You agree to use your best efforts and take all reasonable steps to safeguard the Licensed Materials to ensure that no unauthorized personnel shall have access thereto and that no unauthorized copy, publication, disclosure, or distribution, in whole or in part, in any form shall be made, and You agree to notify Extreme of any unauthorized use thereof. You acknowledge that the Licensed Materials contain valuable confidential information and trade secrets, and that unauthorized use, copying and/or disclosure thereof are harmful to Extreme or its Affiliates and/or its/their software suppliers.

9. MAINTENANCE AND UPDATES. Updates and certain maintenance and support services, if any, shall be provided to You pursuant to the terms of an Extreme Service and Maintenance Agreement, if Extreme and You enter into such an agreement. Except as specifically set forth in such agreement, Extreme shall not be under any obligation to provide Software Updates, modifications, or enhancements, or Software maintenance and support services to You.

- 10. <u>DEFAULT AND TERMINATION</u>. In the event that You shall fail to keep, observe, or perform any obligation under this Agreement, including a failure to pay any sums due to Extreme, or in the event that you become insolvent or seek protection, voluntarily or involuntarily, under any bankruptcy law, Extreme may, in addition to any other remedies it may have under law, terminate the License and any other agreements between Extreme and You.
  - a. Immediately after any termination of the Agreement or if You have for any reason discontinued use of Software, You shall return to Extreme the original and any copies of the Licensed Materials and remove the Licensed Software from any modular works made pursuant to Section 3, and certify in writing that through your best efforts and to the best of your knowledge the original and all copies of the terminated or discontinued Licensed Materials have been returned to Extreme.
  - b. Sections 1, 7, 8, 10, 11, 12, 13, 14 and 15 shall survive termination of this Agreement for any reason.
- 11. <u>EXPORT REQUIREMENTS</u>. You are advised that the Software is of United States origin and subject to United States Export Administration Regulations; diversion contrary to United States law and regulation is prohibited. You agree not to directly or indirectly export, import or transmit the Software to any country, end user or for any Use that is prohibited by applicable United States regulation or statute (including but not limited to those countries embargoed from time to time by the United States government); or contrary to the laws or regulations of any other governmental entity that has jurisdiction over such export, import, transmission or Use.
- 12. UNITED STATES GOVERNMENT RESTRICTED RIGHTS. The Licensed Materials (i) were developed solely at private expense; (ii) contain "restricted computer software" submitted with restricted rights in accordance with section 52.227-19 (a) through (d) of the Commercial Computer Software-Restricted Rights Clause and its successors, and (iii) in all respects is proprietary data belonging to Extreme and/or its suppliers. For Department of Defense units, the Licensed Materials are considered commercial computer software in accordance with DFARS section 227.7202-3 and its successors, and use, duplication, or disclosure by the U.S. Government is subject to restrictions set forth herein.
- 13. LIMITED WARRANTY AND LIMITATION OF LIABILITY. The only warranty that Extreme makes to You in connection with this license of the Licensed Materials is that if the media on which the Licensed Software is recorded is defective, it will be replaced without charge, if Extreme in good faith determines that the media and proof of payment of the license fee are returned to Extreme or the dealer from whom it was obtained within ninety (90) days of the date of payment of the license fee. NEITHER EXTREME NOR ITS AFFILIATES MAKE ANY OTHER WARRANTY OR REPRESENTATION, EXPRESS OR IMPLIED, WITH RESPECT TO THE LICENSED MATERIALS, WHICH ARE LICENSED "AS IS". THE LIMITED WARRANTY AND REMEDY PROVIDED ABOVE ARE EXCLUSIVE AND IN LIEU OF ALL OTHER WARRANTIES, INCLUDING IMPLIED WARRANTIES OF MERCHANTABILITY OR FITNESS FOR A PARTICULAR PURPOSE, WHICH ARE EXPRESSLY DISCLAIMED, AND STATEMENTS OR REPRESENTATIONS MADE BY ANY OTHER PERSON OR FIRM ARE VOID. ONLY TO THE EXTENT SUCH EXCLUSION OF ANY IMPLIED WARRANTY IS NOT PERMITTED BY LAW, THE DURATION OF SUCH IMPLIED WARRANTY IS LIMITED TO THE DURATION OF THE LIMITED WARRANTY SET FORTH ABOVE. YOU ASSUME ALL RISK AS TO THE QUALITY. FUNCTION AND PERFORMANCE OF THE LICENSED MATERIALS. IN NO EVENT WILL EXTREME OR ANY OTHER PARTY WHO HAS BEEN INVOLVED IN THE CREATION, PRODUCTION OR DELIVERY OF THE LICENSED MATERIALS BE LIABLE FOR SPECIAL, DIRECT, INDIRECT, RELIANCE, INCIDENTAL OR CONSEQUENTIAL DAMAGES, INCLUDING LOSS OF DATA OR PROFITS OR FOR INABILITY TO USE THE LICENSED MATERIALS, TO ANY PARTY EVEN IF EXTREME OR SUCH OTHER PARTY HAS BEEN ADVISED OF THE POSSIBILITY OF SUCH DAMAGES. IN

NO EVENT SHALL EXTREME OR SUCH OTHER PARTY'S LIABILITY FOR ANY DAMAGES OR LOSS TO YOU OR ANY OTHER PARTY EXCEED THE LICENSE FEE YOU PAID FOR THE LICENSED MATERIALS. Some states do not allow limitations on how long an implied warranty lasts and some states do not allow the exclusion or limitation of incidental or consequential damages, so the above limitation and exclusion may not apply to You. This limited warranty gives You specific legal rights, and You may also have other rights which vary from state to state.

14. <u>JURISDICTION</u>. The rights and obligations of the parties to this Agreement shall be governed and construed in accordance with the laws and in the State and Federal courts of the State of California, without regard to its rules with respect to choice of law. You waive any objections to the personal jurisdiction and venue of such courts. None of the 1980 United Nations Convention on the Limitation Period in the International Sale of Goods, and the Uniform Computer Information Transactions Act shall apply to this Agreement.

#### 15. GENERAL.

- a. This Agreement is the entire agreement between Extreme and You regarding the Licensed Materials, and all prior agreements, representations, statements, and undertakings, oral or written, are hereby expressly superseded and canceled.
- b. This Agreement may not be changed or amended except in writing signed by both parties hereto.
- c. You represent that You have full right and/or authorization to enter into this Agreement.
- d. This Agreement shall not be assignable by You without the express written consent of Extreme. The rights of Extreme and Your obligations under this Agreement shall inure to the benefit of Extreme's assignees, licensors, and licensees.
- e. Section headings are for convenience only and shall not be considered in the interpretation of this Agreement.
- f. The provisions of the Agreement are severable and if any one or more of the provisions hereof are judicially determined to be illegal or otherwise unenforceable, in whole or in part, the remaining provisions of this Agreement shall nevertheless be binding on and enforceable by and between the parties hereto.
- g. Extreme's waiver of any right shall not constitute waiver of that right in future. This Agreement constitutes the entire understanding between the parties with respect to the subject matter hereof, and all prior agreements, representations, statements and undertakings, oral or written, are hereby expressly superseded and canceled. No purchase order shall supersede this Agreement.
- h. Should You have any questions regarding this Agreement, You may contact Extreme at the address set forth below. Any notice or other communication to be sent to Extreme must be mailed by certified mail to the following address:

Extreme Networks, Inc. 145 Rio Robles San Jose, CA 95134 United States ATTN: General Counsel

## **Table of Contents**

| ExtremeCloud™ IQ - Site Engine Release Notes                                                                               | 1    |
|----------------------------------------------------------------------------------------------------|------|
| Extreme Networks® Software License Agreement                                                                               | 3    |
| Table of Contents                                                                                                    | . 8  |
| 23.07.11 Release Notes                                                                                                    | 11   |
| Licensing Changes                                                                                                    | 11   |
| Onboarding ExtremeCloud IQ - Site Engine from ExtremeCloud IQ in Connected Deployment Mode                                 | . 12 |
| Enhancements                                                                                                    | 12   |
| Customer Found Defects and Known Issues                                                                                    | 12   |
| Customer Found Defects Addressed 23.07.11                                                                                  | . 12 |
| Customer Found Defects Addressed 23.07.10                                                                                  | 13   |
| Known Issues Addressed in 23.07.11                                                                                         | 15   |
| Known Issues Addressed in 23.07.10                                                                                         | 15   |
| Addressed Vulnerabilities                                                                                                  | . 16 |
| 23.07.11 ExtremeCloud IQ - Site Engine, ExtremeAnalytics, ExtremeControl, and Application Analytics Traffic Sensor images: | 16   |
| Installation, Upgrade, and Configuration Changes                                                                           | 17   |
| Installation Information                                                                                                   | . 17 |
| Installing Without an Internet Connection                                                                                  | . 18 |
| Custom FlexViews                                                                                                    | . 18 |
| Custom MIBs and Images                                                                                                    | 18   |
| Important Upgrade Information                                                                                              | 18   |
| Important Upgrade Considerations                                                                                           | 19   |
| License Renewal                                                                                                    | 20   |
| Free Space Consideration                                                                                                   | .20  |
| Site Discover Consideration                                                                                                | 21   |
| ExtremeAnalytics Upgrade Information                                                                                       | 21   |
| ExtremeControl Version 8.0 and later                                                                                       | 21   |
| Other Upgrade Information                                                                                                  | . 21 |

|    | Fabric Configuration Information                                      | 22 |
|----|-----------------------------------------------------------------------|----|
|    | Certificate                                                           | 22 |
|    | Authentication Key                                                    | 22 |
|    | Service Configuration Change                                          | 22 |
|    | CLIP Addresses                                                        | 22 |
|    | Gateway Address Configuration Change                                  | 23 |
|    | Upgrading VSP-8600                                                    | 23 |
|    | Removing Fabric Connect Configuration                                 | 23 |
|    | Password Configuration                                                | 23 |
|    | VRF Configuration                                                     | 23 |
|    | Device Configuration Information                                      | 23 |
|    | VDX Device Configuration                                              | 23 |
|    | VOSS/Fabric Engine Device Configuration                               | 24 |
|    | ERS Device Configuration                                              | 24 |
|    | SLX Device Configuration                                              | 25 |
|    | ExtremeXOS Device Configuration                                       | 25 |
|    | Firmware Upgrade Configuration Information                            | 25 |
|    | Wireless Manager Upgrade Information                                  | 26 |
| Se | rver and Client System Requirements                                   | 26 |
|    | ExtremeCloud IQ - Site Engine Server Requirements                     | 26 |
|    | ExtremeCloud IQ - Site Engine Client Requirements                     | 26 |
|    | ExtremeCloud IQ - Site Engine Server and Client Hardware Requirements | 27 |
|    | ExtremeCloud IQ - Site Engine Server Requirements                     | 27 |
|    | ExtremeCloud IQ - Site Engine Client Requirements                     | 27 |
|    | Virtual Engine Requirements                                           | 28 |
|    | ExtremeCloud IQ - Site Engine Virtual Engine Requirements             | 28 |
|    | ExtremeControl Virtual Engine Requirements                            | 29 |
|    | ExtremeAnalytics Virtual Engine Requirements                          | 29 |
|    | Fabric Manager Requirements                                           | 30 |
|    | ExtremeControl Agent OS Requirements                                  | 30 |

| ExtremeControl Supported End-System Browsers             | 31 |
|----------------------------------------------------------|----|
| ExtremeControl Engine Version Requirements               | 32 |
| ExtremeControl VPN Integration Requirements              | 32 |
| ExtremeControl SMS Gateway Requirements                  | 32 |
| ExtremeControl SMS Text Messaging Requirements           | 32 |
| ExtremeAnalytics Requirements                            | 33 |
| Ekahau Maps Requirements                                 | 33 |
| Guest and IoT Manager Requirements                       | 33 |
| Guest and IoT Manager Server OS Requirements             | 33 |
| Guest and IoT Manager Outlook Add-in Client Requirements | 33 |
| Guest and IoT Manager Virtual Engine Requirements        | 33 |
| Guest and IoT Manager Supported Browsers                 | 34 |

## 23.07.11 Release Notes

ExtremeCloud IQ - Site Engine includes all the features and functionality of Extreme Management Center as well as issues that have been resolved and configuration changes for this release.

If you are an existing Extreme Management Center customer, contact your representative to have your Extreme Management Center license migrated to an ExtremeCloud IQ - Site Engine license. The ExtremeCloud IQ - Site Engine license also includes licensing for ExtremeAnalytics.

- For upgrade and installation requirements, as well as configuration considerations, see ExtremeCloud IQ Site Engine Configuration and Requirements.
- ExtremeCloud IQ Site Engine version 23.07.11 consumes licenses from
   ExtremeCloud IQ in a connected deployment mode or from a license file in air gap
   deployment mode. ExtremeCloud IQ Site Engine is a subscription-based -only
   licensing model. Existing NMS licenses do not provide access to ExtremeCloud IQ Site Engine. You can view the status of your license by accessing <u>Administration</u> >
   Licenses after the installation is complete.

#### **IMPORTANT:**

- ExtremeCloud IQ Site Engine is not compatible with ExtremeCloud IQ Connect level account. Either the Evaluation or Pilot level is mandatory.
- In Connected mode, ports statistics are shared with ExtremeCloud IQ only for ports that are enabled to Collect Port Statistics.
- Onboarding ExtremeCloud IQ Site Engine devices using an ExtremeCloud IQ HIQ
  account is not supported. You must use a VIQ Account to onboard ExtremeCloud IQ
   Site Engine devices.

For information regarding the features supported by specific devices, see the <u>Firmware Support Matrix</u>. Version 23.07.11 of ExtremeCloud IQ - Site Engine supports the devices listed in the matrix.

Devices that do not have serial numbers or MAC addresses in Extreme Management Center must be rediscovered after you upgrade to ExtremeCloud IQ - Site Engine before they can be onboarded to ExtremeCloud IQ.

Connected mode only - If your number of devices exceeds your licenses available, ExtremeCloud IQ - Site Engine transitions to a license violation state and your access to ExtremeCloud IQ - Site Engine is locked. To resolve the license shortage you need to access the Extreme Networks portal or ExtremeCloud IQ to evaluate the quantities of available Pilot and Navigator licenses versus the number of licenses required by ExtremeCloud IQ - Site Engine.

## **Licensing Changes**

Starting in ExtremeCloud IQ - Site Engine version 23.2.10 each stack member consumes a license in connected mode. In connected mode, ExtremeCloud IQ - Site Engine now reports

stack members to ExtremeCloud IQ. If you use stacks in connected mode, ensure that enough ExtremeCloud IQ Pilot licenses are in the license pool before upgrading to ExtremeCloud IQ - Site Engine 23.2.10 or later.

Beginning with ExtremeCloud IQ - Site Engine version 21.04.10, your ExtremeAnalytics license is included as part of your ExtremeCloud IQ Pilot license. Separate licenses are no longer required.

For users upgrading from Extreme Management Center to ExtremeCloud IQ - Site Engine, note that the XIQ-NAC subscription must be used instead of IA-ES- license. For new users that complete an initial install of ExtremeCloud IQ - Site Engine, ExtremeControl licensing does not include end-system capabilities.

# Onboarding ExtremeCloud IQ - Site Engine from ExtremeCloud IQ in Connected Deployment Mode

After installing or upgrading to ExtremeCloud IQ - Site Engine, you need to <a href="mailto:onboard">onboard</a>
ExtremeCloud IQ - Site Engine to ExtremeCloud IQ. When the onboarding is complete, you can then access ExtremeCloud IQ - Site Engine.

Entering your ExtremeCloud IQ name and password are required during the first-time login to ExtremeCloud IQ - Site Engine.

NOTE:

If Extreme Management Center is onboarded to ExtremeCloud IQ, when you upgrade to ExtremeCloud IQ - Site Engine, you need to remove Extreme Management Center from ExtremeCloud IQ before onboarding ExtremeCloud IQ - Site Engine.

## **Enhancements**

The following enhancements were made to ExtremeCloud IQ - Site Engine in this release. For additional information about each of the enhancements listed in the release notes, see ExtremeCloud IQ - Site Engine Documentation.

## **Customer Found Defects and Known Issues**

#### **Customer Found Defects Addressed 23.07.11**

| ExtremeManagement CFDs Addressed                                               | ID       |
|--------------------------------------------------------------------------------|----------|
|                                                                                | 02797849 |
| Addressed an issue with 30 day license violations where the last poll stops    | 02803308 |
| updating, certificates expire, and connectivity to ExtremeCloud IQ is lost.    | 02811815 |
| Addressed an issue with SCP/SSH incompatibility with ERS devices that affected | 02821881 |
| configuration backup and restore, and firmware upgrades.                       | 02021001 |

## **Customer Found Defects Addressed 23.07.10**

| ExtremeAnalytics CFDs Addressed                                                                | ID                   |  |  |  |
|------------------------------------------------------------------------------------------------|----------------------|--|--|--|
| Fixed an issue with VOSS/Fabric Engine app-telemetry scripts to update telemetry*.pol files    |                      |  |  |  |
| when adding a new engine or running scripts for VOSS app telemetry. Added Admin-               | 02686333             |  |  |  |
| options-Analytics option to disable updating files in tftp/scp directories if present to allow |                      |  |  |  |
| for overrides.                                                                                 |                      |  |  |  |
| Removed the deprecated feature "Detect Behavior Anomaly" from Endpoint Locations.              | 02730697             |  |  |  |
| Updated to allow the ability to use options.FlowServerOptions.flowCollectorFilter to filter    | 02740756             |  |  |  |
| flows in application browser.                                                                  | 02748756             |  |  |  |
| ExtremeControl CFDs Addressed                                                                  | ID                   |  |  |  |
| Updated to implement a health check for local FreeRADIUS to mitigate the TCP socket            |                      |  |  |  |
| closing issue in some heavy load environments. If an unresponsive local FreeRADIUS is          | 02645889             |  |  |  |
| detected, then FreeRADIUS restarted by the heath check.                                        |                      |  |  |  |
| Fixed an issue where end-system distributed cache could become unable to reload cache          |                      |  |  |  |
| without a service reset. Distributed cache is now always on, and the enable/disable controls   | 02722588             |  |  |  |
| are now removed from the user interface.                                                       |                      |  |  |  |
| Fixed an issue where an error on load of Access Control notifications could have missing       | 02727704             |  |  |  |
| data, making the notifications inoperable.                                                     | 02723394             |  |  |  |
| Fixed an issue where the original default policy mappings used in profiles are renamed or      | 02720204             |  |  |  |
| removed and then restored as the defaults from options, which prevented configuring new        | 02728294<br>02745259 |  |  |  |
| profiles.                                                                                      | 02743239             |  |  |  |
| Fixed an issue where a policy enforce was unable to successfully push policy to a switch       | 02740670             |  |  |  |
| with Redirect Group Configuration.                                                             | 02740070             |  |  |  |
| Fixed an issue where certificate information in RADIUS request attributes could cause          | 02739578             |  |  |  |
| database write errors on Access Control Engine.                                                | 02/393/6             |  |  |  |
| Fixed an issue where a RADIUS request with a NAS-Port-Id value greater than 64 bytes was       | 02741262             |  |  |  |
| exceeding column width for database writes. The column width has been expanded.                | 02/41202             |  |  |  |
| Fixed an issue where Access Control was not restarting as required when the interface          | 02741265             |  |  |  |
| mode was changed to Management Only, which disables the End-System Server.                     | 02/41203             |  |  |  |
| Updated for interface consistency so that columns MAC OUI Vendor, Switch Nickname, and         | 02743958             |  |  |  |
| Switch Location are not sortable in the End-System and End-System Event tables.                | 02/43938             |  |  |  |
| Policy verify fails for EXOS/Switch Engine device when the Access Control is configured for    | 027.47512            |  |  |  |
| None and the device is not using ACL rule mode.                                                | 02747512             |  |  |  |
| Updated to add new DHCP fingerprint for Cisco Aironet AP c4800.                                | 02758478             |  |  |  |
| Fixed an issue where the Frozen Port feature was failing to prevent SNMP Sets to OIDs          | 02765604             |  |  |  |
| instanced by dot1dBasePort or ifIndex defined under the iso.org (1.3) tree.                    | 02765684             |  |  |  |
| Fixed an issue where semi-colons could not be entered in Access Control location group         | 00707757             |  |  |  |
| port lists and existing entries with semi-colons no longer worked in rule engine.              | 02763353             |  |  |  |
| Fixed an issue where VPEX Peer bridges would double count the BPE for license allocation.      | 02763319             |  |  |  |
| Fixed performance issues in Access Control groups table and editors caused by data             | 02777504             |  |  |  |
| loading. Used by information in the table is now loaded on demand only.                        | 02773594             |  |  |  |

| ExtremeControl CFDs Addressed                                                                                                    | ID       |
|----------------------------------------------------------------------------------------------------|----------|
| Fixed an issue where previously resolved issues in GIM 23.2.10 were not included in this                                                                                                    | 02803233 |
| release. Now resolved in the latest release.                                                                                                    |          |
|                                                                                                    |          |
| ExtremeManagement CFDs Addressed                                                                                                    | ID       |
| Fixed an issue where Firmware download bytes transferred would show negative numbers.                                                                                                    | 02674445 |
| Fixed channel utilization based queries for Venue Reports to correctly base data on channels instead of radio number.                                                                                                    | 02706165 |
| Fixed an issue where Registering or Unregistering traps for EXOS would not save the configuration after updating the trap sources.                                                                                               | 02728871 |
| Onboarding VLAN and Onboarding I-SID now display in the Configure Device dialog.                                                                                                    | 02714859 |
| Deletion of Onboarding VLAN/I-SID is not allowed to prevent loss of the connectivity.                                                                                                    | 02755706 |
| Updated to prevent comparisons between L2 and L3 empty service names and null strings which are not equivalent.                                                                                                    | 02737883 |
| Fixed an issue where the system workflow to create a Virtual IST was not working correctly on VOSS/Fabric Engine Universal switches.                                                                                             | 02739655 |
| After a server restart, device port groups and device view now show ports for devices that are in the down state.                                                                                                    | 02735862 |
| Fixed an issue where saving a report could lock the UI with a hidden modal dialog prompt.                                                                                                    | 02741171 |
| Device and Device Tree menus can now enable Clear Alarms for ping and status only devices.                                                                                                    | 02746444 |
| Fixed an issue where onboarding devices using a Python script could cause ExtremeCloud IQ - Site Engine to become unresponsive for 20 to 30 minutes due to NGMaps waiting for information. The NGMaps code has now been removed. | 02749616 |
| Deleting an Access Control engine group is now blocked when used in any Site action configuration.                                                                                                    | 02749616 |
| Updated so that a new device is only added to a map if the site assigned to the device has the add to map action enabled.                                                                                                    | 02749616 |
| During onboarding, ZTP+ now changes the default web view URL from HTTP to HTTPS when the HTTP protocol is disabled.                                                                                                    | 02750194 |
| Python files are now saved to disk without escaping the '\n' to allow running in CLI.                                                                                                    | 02751903 |
| Unreachable devices added by user group now show up in the group tree.                                                                                                    | 02759111 |
| Configure Device now saves changes to poll group when configuring using multi-select.                                                                                                    | 02762056 |
| Fixed an issue where viewing Crit/Error/Warn/Info links in Operations Bar could cause View Active Column Filters to get stuck.                                                                                                   | 02762410 |
| Updated for Alarm and Events filter to show '!' in filter string if present.                                                                                                    | 02767888 |
| Fixed an issue where ping-only devices would not complete onboarding from ExtremeCloud IQ - Site Engine to ExtremeCloud IQ and stuck in queue with an XIQ_Pending                                                                | 02768362 |
| license state.  Fixed an issue where Enforce Preview displayed incorrectly for B5 series.                                                                                                    | 02774606 |
| Updated so that the CLIRules file catches the EXOS/Switch Engine 'disable/enable iqagent'                                                                                                    | 02//4000 |
| command y/n prompt.                                                                                                    | 02775282 |

command y/n prompt.

| ExtremeManagement CFDs Addressed                                                                                                    | ID       |
|----------------------------------------------------------------------------------------------------|----------|
| Fixed an issue where EXOS/Switch Engine bulk archives of 20 or more devices could have file transfer timeouts due to incorrect VR.                                             | 02777713 |
| Fixed an issue where updating the dhcpSnooping parameter of a VLAN into a service definition by the northbound Interface (NBI) was not copied into the device database object. | 02785126 |
| Fixed an issue where changes to Fabric Auth Key were not shown in Enforce Preview.                                                                                             | 02787154 |

#### **Known Issues Addressed in 23.07.11**

#### **ExtremeCloud IQ - Site Engine Issues Addressed**

Addressed an issue where the installer did not check for the required amount of free disk space to complete a Ubuntu upgrade.

Now upgrading site engine from XMC 8.5 7 or ExtremeCloud IQ - Site Engine 23.4.12 checks to ensure a minimum of 10GB free disk space. Also, before the upgrade begins there is a check that enough free disk space is available to backup the configuration, alarms, end-system events, and reporting database.

#### **ExtremeManagement Issues Addressed**

Addressed an issue where the MAP > Network Details > ISIS areas reported an empty record if the switch used the factory default ISIS Area.

Addressed an issue where the VOSS ISIS Manual Area FlexView was showing wrong information starting from 6th octet.

#### **Known Issues Addressed in 23.07.10**

#### **ExtremeControl Issues Addressed**

Addressed an issue where licenses NMS-xx and NMS-ADV-xx were not perpetual.

NOTE: Only perpetual for customers upgraded from Extreme Management Center to ExtremeCloud IQ - Site Engine. NMS-xx provides 250 end-system capacity, and NMS-ADV-xx provides 500 end-system capacity.

#### ExtremeManagement Issues Addressed

Addressed an issue with fabric configuration enforcement to DvR Leaf running vIST cluster.

Addressed an issue where Map > View > Show Fabric Connect option was not visible due to a filter defined in the Map > Network Details > ISIS Links.

Addressed an issue where Configure Device > VRF Definition synchronized from Site was lost when clicking Save with a 5320 series switch running VOSS/Fabric Engine persona.

Addressed an issue where DvR Domain ID was inconsistently enabled/disabled in the Configure > Fabric Connect Unit Test.

Addressed an issue where the tab name Topology was incorrectly shown in Configure > Enforce Preview validation. The correct tab name of Fabric Connect is now shown.

Addressed an issue where dynamic ISIS Area was reported as empty in some situations.

Addressed an issue where the VOSS/Fabric Engine ISIS Manual Area Flexview was not showing Area information in a human readable form.

Addressed an issue where a ZTP+ Device onboarded and being managed by ZTP+ was not running add actions during the onboarding.

Addressed an issue where the Server Engine ID was displayed in an editable text box. The Server Engine ID is now displayed as read-only text in Administration > Options > Trap > Configuration > Server Engine ID.

Addressed an issue when a workflow (containing the event generating signal activity) was triggered by alarm action, then the properties Severity and Event Name were overridden.

Addressed an issue when in connected mode, the status of unmanaged devices were reported as Disconnected to ExtremeCloud IQ.

Addressed an issue when ZTP+ Automated Templates > Device Mappings > priority of entries did not start from 1, or were not continuous, or both. The gap in priorities prevented ZTP+ port template assignment from functioning properly.

#### **ExtremeAnalytics Issues Addressed**

Addressed an issue where Application Analytics Engine installation wizard (dnetconfig) options did not match the GUI options and deployment options. Wording has been updated and redundant options have been removed. Configure complex options in the GUI to avoid inconsistencies.

## **Addressed Vulnerabilities**

This section presents the vulnerabilities reported by vulnerability scanners in previous versions. The following components received updates in 23.7 regardless of whether the vulnerability could have been exploited or not. If you need more information on vulnerability testing, see Security and Vulnerability Testing.

**23.07.11** ExtremeCloud IQ - Site Engine, ExtremeAnalytics, ExtremeControl, **and** Application Analytics Traffic Sensor **images**:

CVE-2016-10228, CVE-2018-11813, CVE-2018-16301, CVE-2018-20217, CVE-2018-25009, CVE-2018-25010, CVE-2018-25011, CVE-2018-25012, CVE-2018-25013, CVE-2018-25014, CVE-2019-17594, CVE-2019-17595, CVE-2019-18276, CVE-2019-20838, CVE-2019-25013, CVE-2019-5815, CVE-2020-11080, CVE-2020-14155, CVE-2020-14343, CVE-2020-16592, CVE-2020-17541, CVE-2020-27618, CVE-2020-29562, CVE-2020-35512, CVE-2020-35538, CVE-2020-36328, CVE-2020-36329, CVE-2020-36330, CVE-2020-36331, CVE-2020-36332, CVE-2020-6096, CVE-2020-8037, CVE-2021-20231, CVE-2021-20232, CVE-2021-25220, CVE-2021-26937, CVE-2021-27645, CVE-2021-28831, CVE-2021-30560, CVE-2021-31535, CVE-2021-3155, CVE-2021-31870, CVE-2021-31871, CVE-2021-31872, CVE-2021-31873, CVE-2021-3326, CVE-2021-33503, CVE-2021-3487, CVE-2021-35942, CVE-2021-36222, CVE-2021-37750, CVE-2021-3899, CVE-2021-3999, CVE-2021-4034, CVE-2021-4120,

CVE-2021-4209, CVE-2021-42374, CVE-2021-42378, CVE-2021-42379, CVE-2021-42380, CVE-2021-42381, CVE-2021-42382, CVE-2021-42384, CVE-2021-42385, CVE-2021-42386, CVE-2021-43618, CVE-2021-44730, CVE-2021-44731, CVE-2021-45960, CVE-2021-46143, CVE-2021-46790, CVE-2021-46822, CVE-2021-46828, CVE-2022-0396, CVE-2022-1242, CVE-2022-1271, CVE-2022-1304, CVE-2022-1552, CVE-2022-1586, CVE-2022-1587, CVE-2022-21712, CVE-2022-21716, CVE-2022-22822, CVE-2022-22823, CVE-2022-22824, CVE-2022-22825, CVE-2022-22826, CVE-2022-22827, CVE-2022-23218, CVE-2022-23219, CVE-2022-23852, CVE-2022-23990, CVE-2022-24903, CVE-2022-2509, CVE-2022-25147, CVE-2022-25235, CVE-2022-25236, CVE-2022-25308, CVE-2022-25309, CVE-2022-25310, CVE-2022-2625, CVE-2022-26280, CVE-2022-27404, CVE-2022-27405, CVE-2022-27406, CVE-2022-2795, CVE-2022-28321, CVE-2022-28652, CVE-2022-28654, CVE-2022-28655, CVE-2022-28656, CVE-2022-28657, CVE-2022-28658, CVE-2022-2881, CVE-2022-2906, CVE-2022-29155, CVE-2022-29217, CVE-2022-2928, CVE-2022-2929, CVE-2022-29458, CVE-2022-29799, CVE-2022-29800, CVE-2022-30783, CVE-2022-30784, CVE-2022-30785, CVE-2022-30786, CVE-2022-30787, CVE-2022-30788, CVE-2022-30789, CVE-2022-3080, CVE-2022-3094, CVE-2022-31782, CVE-2022-3328, CVE-2022-34903, CVE-2022-3736, CVE-2022-38177, CVE-2022-38178, CVE-2022-3924, CVE-2022-39377, CVE-2022-40284, CVE-2022-40674, CVE-2022-41862, CVE-2022-41973, CVE-2022-41974, CVE-2022-42898, CVE-2022-43680, CVE-2023-0361, CVE-2023-1255, CVE-2023-1326, CVE-2023-1523, CVE-2023-1579, CVE-2023-1667, CVE-2023-1972, CVE-2023-1981. CVE-2023-1999. CVE-2023-2004. CVE-2023-21911. CVE-2023-21912. CVE-2023-21919. CVE-2023-21920, CVE-2023-21929, CVE-2023-21933, CVE-2023-21935, CVE-2023-21940, CVE-2023-21945, CVE-2023-21946, CVE-2023-21947, CVE-2023-21953, CVE-2023-21955, CVE-2023-21962, CVE-2023-21966, CVE-2023-21972, CVE-2023-21976, CVE-2023-21977, CVE-2023-21980, CVE-2023-21982, CVE-2023-2283, CVE-2023-2426, CVE-2023-24329, CVE-2023-2454, CVE-2023-2455, CVE-2023-24593, CVE-2023-25180, CVE-2023-25584, CVE-2023-25585, CVE-2023-25588, CVE-2023-2609, CVE-2023-2610, CVE-2023-2650, CVE-2023-28484, CVE-2023-29469, CVE-2023-29491, CVE-2023-29499, CVE-2023-31484, CVE-2023-32324, CVE-2023-32611, CVE-2023-32636, CVE-2023-32643, CVE-2023-32665, CVE-2023-33204

## Installation, Upgrade, and Configuration Changes

#### Installation Information

There are three tiers of licenses for ExtremeCloud IQ - Site Engine and devices:

- Pilot
- Navigator
- No License

As you begin to onboard ExtremeCloud IQ - Site Engine and your devices, ExtremeCloud IQ will determine if you meet or exceed the license limits for each license type.

For complete installation instructions, see ExtremeCloud IQ - Site Engine Suite Installation.

#### **IMPORTANT:**

The **Compliance** tab is available and supported by Extreme on an engine running the Linux operating system supplied by Extreme. Other Linux operating systems can support ExtremeCompliance functionality, but python version 2.7 or higher must be installed. Additionally ExtremeCompliance functionality requires the git, python2, python mysql module, python setuptools module, and python "pygtail" module packages be installed and related dependencies managed by the customer for their server's unique operating system and version.

#### Installing Without an Internet Connection

If your Linux system requires an operating system upgrade, you are prompted to upgrade using either an internet connection or locally (without an internet connection) if no additional Ubuntu packages need to be installed.

#### !!! ATTENTION !!!

We can attempt to upgrade the OS without using the internet if there were no extra Ubuntu packages installed. If there were extraneous packages installed, the upgrade will fail with this method.

Do you want to attempt a local in-place upgrade of the OS and reboot when complete? (Y/n)

#### Custom FlexViews

When reinstalling ExtremeCloud IQ - Site Engine Console, the installation program saves copies of any FlexViews you created or modified in the

<install directory>\.installer\backup\current\appdata\System\FlexViews folder.

If you are deploying FlexViews via the ExtremeCloud IQ - Site Engine server, save them in the appdata\VendorProfiles\Stage\MyVendorProfile\FlexViews\My FlexViews folder.

#### Custom MIBs and Images

If you are deploying MIBs via the ExtremeCloud IQ - Site Engine server, they are saved in the appdata\VendorProfiles\Stage\MyVendorProfile\MIBs\ folder.

If you are deploying device images (pictures) via the ExtremeCloud IQ - Site Engine server, they are saved in the appdata $\Profiles\$  folder.

## **Important Upgrade Information**

ExtremeCloud IQ - Site Engine version 23.07.11 supports upgrades from Extreme Management Center 8.5.7 or ExtremeCloud IQ - Site Engine 23.4.12 only. The following table details the upgrade path supported for each NetSight, Extreme Management Center or ExtremeCloud IQ - Site Engine version.

ExtremeCloud IQ - Site Engine Version 23.07.11 contains an OS upgrade. Internet connectivity is required to download custom packages.

#### NOTE:

The installer prompts "Do you want to use the Internet to perform the OS upgrade?". The offline upgrade path is supported when no custom packages are installed (answer N). The online upgrade is required when custom packages are manually installed (answer Y). An online upgrade is recommended when an online upgrade was used previously, however there is a risk of session timeout due to 15 minutes of screen inactivity.

To upgrade Access Control Engines and Application Analytics Engines you can use the directive --keepalive to decrease the chance of a session expiry timeout from 15 minutes of no screen activity.

| From Version (currently running)                                  | To Version (next step in upgrade path)    |
|-------------------------------------------------------------------|-------------------------------------------|
| ExtremeCloud IQ - Site Engine 23.4.12                             | ExtremeCloud IQ - Site Engine 23.7        |
| ExtremeCloud IQ - Site Engine 21.x, 22,x, 23.2,x 23.4,10, 23.4.11 | ExtremeCloud IQ - Site Engine 23.4.12     |
| Extreme Management Center version 8.5.7                           | ExtremeCloud IQ - Site Engine 23.7        |
| Extreme Management Center version <b>8.2.x</b> to <b>8.5.6</b>    | Extreme Management Center <b>8.5.7</b>    |
| Extreme Management Center version <b>8.0.x to 8.1.x</b>           | Extreme Management Center <b>8.3.3.11</b> |
| NetSight version <b>7.1.4.1</b>                                   | Extreme Management Center <b>8.3.3.11</b> |
| NetSight version <b>7.x</b>                                       | NetSight 7.1.4.1                          |
| NetSight version <b>6.3.0.186</b>                                 | NetSight 7.1.4.1                          |
| NetSight version <b>6.x</b>                                       | NetSight 6.3.0.186                        |

#### **IMPORTANT:**

A backup (Administration > <u>Backup/Restore</u>) of the database must be performed prior to the upgrade and saved to a safe location.

During the installation (if upgrading using the user interface installer), you have the option to backup additional user files by selecting a checkbox on the Previous Installation Detected screen. This option lets you backup user files such as Inventory Manager archive files not automatically backed up during the install because the backup could take several minutes.

## **Important Upgrade Considerations**

- If your network is using ExtremeAnalytics or ExtremeControl engines, Fabric Manager, or another addon feature, you must first perform the ExtremeCloud IQ Site Engine upgrade to version 23.07.11 and then upgrade the feature.
- Fabric Manager version 22.09.13.5 is compatible with ExtremeCloud IQ Site Engine version 23.7. If you are running a previous version of Fabric Manager, upgrade your deployment to Fabric Manager 22.09.13.5 for use with ExtremeCloud IQ Site Engine version 23.7.

- To upgrade Traffic Sensor from version 21.x, a fresh installation is recommended. If the fresh installation cannot be used, then please check Knowledge Base for a special procedure.
- If the online upgrade fails due to an Internet connectivity issue, fix the connectivity issue and rerun the upgrade.

#### **IMPORTANT:**

When performing an upgrade, be sure to back up the database prior to performing the upgrade, and save it to a safe location. Use the **Administration** > <u>Backup/Restore</u> tab to perform the backup.

- When upgrading the ExtremeCloud IQ Site Engine server, ExtremeAnalyticsengine, or ExtremeControlengine to version 23.07.11, ensure the DNS server IP address is correctly configured.
- When upgrading to ExtremeCloud IQ Site Engine version 23.07.11, if you adjusted the ExtremeCloud IQ Site Engine memory settings and want them to be saved on upgrade, a flag (-DcustomMemory) needs to be added to the /usr/local/Extreme\_
   Networks/NetSight/services/nsserver.cfg file.

#### For example:

```
-Xms12g -Xmx24g -XX:HeapDumpPath=../../nsdump.hprof - XX:+HeapDumpOnOutOfMemoryError -XX:MetaspaceSize=128m -DcustomMemory
```

• EAP-TLS certificates created with SHA1 certificates are no longer supported in ExtremeCloud IQ - Site Engine version 23.07.10 and later. A stronger algorithm is required.

#### License Renewal

Upgrading to ExtremeCloud IQ - Site Engine version 23.07.11 requires you to transition from perpetual to subscription-based license model. Existing NMS licenses do not provide access to ExtremeCloud IQ - Site Engine. If your perpetual licenses were not transitioned to subscription-based licenses, contact your Extreme Networks Representative for assistance.

#### Free Space Consideration

When upgrading to ExtremeCloud IQ - Site Engine version 23.07.11, a minimum of 15 GB of free disk space is required on the ExtremeCloud IQ - Site Engine server

To increase the amount of free disk space on the ExtremeCloud IQ - Site Engine server, perform the following:

- Decrease the number of ExtremeCloud IQ Site Engine backups (by default, saved in the /usr/local/Extreme Networks/NetSight/backup directory).
- Decrease the Data Persistence settings (Administration > Options > Access Control > Data Persistence).
- Remove unnecessary archives (Network > Archives).
- Delete the files in the <installation directory>/NetSight/.installer directory.

#### Site Discover Consideration

Discovering devices via the **Site** tab using a **Range**, **Subnet**, or **Seed** discover might not successfully add all expected devices. To correct the issue, increase the **Length of SNMP Timeout** value on the **Administration** > **Options** > **Site** tab in the Discover First SNMP Request section.

## **ExtremeAnalytics Upgrade Information**

Enabling or disabling the disk flow export feature might cause enforce operations to time out. Enforcing again resolves the issue.

When you delete an ExtremeXOS/Switch Engine device that is configured as a flow source via the Flow Sources table of the Analytics > Configuration > Engines > Configuration tab from the Devices list on the Network > Devices tab, an error message is generated in the server.log. The message does not warn you that the device is in use as a flow source. Adding the device back in the Devices list on the Network > Devices tab or removing the device from the Flow Source table fixes the issue.

The Flow Sources table on the **Analytics** > **Configuration** > **engine** > **Configuration** tab may take a few minutes to load.

#### ExtremeControl Version 8.0 and later

Beginning in version 8.0, ExtremeControl may fail to join Active Directory when accessing as a Standard Domain User with Descendant Computer Objects ("Reset password" permissions only) group member.

To allow this functionality, add the following permissions:

- Reset Password
- Validated write to DNS host name
- Validated write to service principal
- Read and write account restrictions
- Read and write DNS host name attributes
- Write servicePrincipalName

#### Other Upgrade Information

Immediately after you install version 23.07.11 on the ExtremeControlengine, the date and time does not properly synchronize and the following error message displays:

WARNING: Unable to synchronize to a NTP server. The time might not be correctly set on this device.

Ignore the error message and the date and time automatically synchronize after a short delay.

Additionally, the following message might display during the ExtremeControl upgrade to version 23.07.11:

#### No domain specified

To stop domain-specific winbindd process, run /etc/init.d/winbindd stop {example-domain.com}

## **Fabric Configuration Information**

#### Certificate

Fabric Manager might be unavailable via ExtremeCloud IQ - Site Engine after upgrading if the certificate is missing in ExtremeCloud IQ - Site Engine Trust store.

To ensure Fabric Manager is available, enter the Fabric Manager certificate in the ExtremeCloud IQ - Site Engine Trust store using **Generate Certificate** option. See <u>Add Fabric Manager</u> <u>Certificate</u> for the certificate procedure.

#### Authentication Key

When you provision authentication keys for Fabric Attach, the key cannot be read back for security reasons. When the key is read from the device, it always shows "\*\*\*\*". For this reason, it might seem that there is a configuration mismatch when one does not exist.

#### Service Configuration Change

If you change a configured service via the **Configure Device** window that references one of the following, and then enforce those changes to the device, the configuration on the device might change unexpectedly:

- MLT
- SMLT
- Port-specific settings to a port belonging to an MLT or SMLT

To prevent this merge, change rows in the **Enforce Preview** window where MLT or SMLT are in use from **Current** to **Desired**.

To correct the issue after enforcement, modify the service on the device via the CLI.

#### **CLIP Addresses**

Using the CLIP Addresses table in the Configure Device window, you can enter addresses in both IPv4 and IPv6 formats. However, ExtremeCloud IQ - Site Engine version 23.07.11 only supports applying a single address (either IPv4 or IPv6) to a Loopback Interface.

#### Gateway Address Configuration Change

In versions of ExtremeCloud IQ - Site Engine prior to 23.07.11, the Default Gateway IP Address is configured as part of the VLAN. In 23.07.11, the Default Gateway IP Address is configured as part of the VRF.

When enforcing VRFs to a device after upgrading to version 23.07.11, merge any **Default Gateway IP Addresses** from the device into the configuration of ExtremeCloud IQ - Site Engine to prevent incorrect configuration of the device.

#### Upgrading VSP-8600

When upgrading from Extreme Management Center version 8.2 to version 8.3. manually reload previously discovered VSP-8600 devices to gain access to Fabric Connect features.

#### Removing Fabric Connect Configuration

Removing a device's Fabric Connect configuration by setting the **Topology Definition** to **<None>** may fail if the device has Logical Interfaces assigned to ISIS.

#### Password Configuration

Fabric Manager fails to onboard in ExtremeCloud IQ - Site Engine if the root password includes an ampersand (&) character. Additionally, if the Administration > Inventory Manager > SCP tab contains a password that includes an ampersand (&) in ExtremeCloud IQ - Site Engine, the Fabric Manager firmware does not download successfully.

Ensure you use a password without an ampersand (&) character.

#### **VRF** Configuration

VOSS/Fabric Engine SNMP performance is adversely affected as the number of VRF configurations increases. This issue can be resolved by upgrading toVOSS/Fabric Engine release 8.1.1 or later or VSP-8600 series version 6.3.3 or later.

## **Device Configuration Information**

### **VDX** Device Configuration

To properly discover interfaces and links for VDX devices in ExtremeCloud IQ - Site Engine, enable three-tuple-if on the device.

To enable three-tuple-if on the device in ExtremeCloud IQ - Site Engine:

#### NOTE:

- 1. Access the **Network** > **Devices** tab.
- 2. Right-click on the device in the Devices table.
- 3. Select Tasks > Config > VDX Config Basic Support.

Additionally, for ExtremeCloud IQ - Site Engine to display VCS fabric, the NOS version must be 7.2.0a or later.

Rediscover VDX devices after upgrading to ExtremeCloud IQ - Site Engine.

#### VOSS/Fabric Engine Device Configuration

Topology links from VOSS/Fabric Engine devices to other VOSS/Fabric Engine or ERS devices might not display in a topology map (or might display inconsistently). To ensure topology map links display correctly, verify that the VOSS/Fabric Engine device is configured to publish its management IP address in the autotopology (SONMP) data.

Ensure that the output of show sys setting command shows:

```
autotopology : on
ForceTopologyIpFlag : true
clipId-topology-ip : 0
```

If the output values displayed are different, configure the VOSS/Fabric Engine device to publish management IP address in SONMP data by executing the following CLI commands:

```
(config) # autotopology
(config) # sys force-topology-ip-flag enable
(config) # default sys clipId-topology-ip
```

The **Status** of LAG links in maps will start working after the next polling following an upgrade to ExtremeCloud IQ - Site Engine. You can initiate the polling of a device by performing a refresh/rediscovery of the device.

#### **ERS Device Configuration**

ERS devices might automatically change VLAN configurations you define in ExtremeCloud IQ - Site Engine. To disable this, change the vlan configcontrol setting for ERS devices you add to ExtremeCloud IQ - Site Engine by entering the following in the device command line:

```
CLI commands
enable
config term
vlan configcontrol flexible
```

Additionally, configure all VLANs on the port for an ERS device with the same tag status (tagged or untagged). If enforcing to an ERS device on which a port has at least one VLAN as tagged, ExtremeCloud IQ - Site Engine adds all untagged VLANs to the tagged VLAN list and clears the untagged VLAN list.

Creating an archive for ERS devices using the **Network** > **Archives** tab does not complete successfully if Menu mode (cmd-interface menu) is used instead of CLI mode (cmd-interface cli). See <a href="How To Set Default Management Interface To Either Menu or CLI Mode">How To Set Default Management Interface To Either Menu or CLI Mode</a> to create the archive.

#### SLX Device Configuration

When creating a ZTP+ Configuration for an SLX 9240 on which firmware version 18s.01.01 or 18s.01.02 is installed, the ZTP+ process fails if the **Administration Profile** value uses SSH or Telnet CLI credentials. ExtremeCloud IQ - Site Engine indicates that the SSH or CLI profile is not supported by the device.

To create a ZTP+ configuration for an SLX 9240:

1. Create a new Device Profile with the CLI Credential set to < No Access >.

**NOTE:** The SLX ZTP+ Connector does NOT support configuring CLI credentials on the device.

- 2. Create the ZTP+ Configuration and select the new **Device Profile** you created in Step 1 as the **Administration Profile**.
- 3. After the ZTP+ process successfully completes and the device is added to ExtremeCloud IQ Site Engine, select a **Device Profile** that uses the correct CLI credentials for the SLX device in the **Administration Profile**.

#### ExtremeXOS Device Configuration

ExtremeXOS/Switch Engine devices on which firmware version 30.3.1.6 is installed do not download and install new firmware versions successfully via the ZTP+ process. To correct the issue, access the **Network** > **Firmware** tab in ExtremeCloud IQ - Site Engine, select the ExtremeXOS device you are updating via ZTP+, and change the **Version** field in the Details right-panel from **builds/xos\_30.3/30.3.1.6** to **30.3.1.6**.

## Firmware Upgrade Configuration Information

ExtremeCloud IQ - Site Engine supports firmware downloads and uploads to devices using TFTP, FTP, SCP, and SFTP. However, before firmware images can be downloaded or uploaded from the server, ExtremeCloud IQ - Site Engine needs the root path or directory for each of the protocols. The following default root paths for each protocol are configurable from the Administration > Options > Inventory Manager tab:

Protocol Root Path:

- TFTP: /tftpboot/firmware/images/
- FTP: /tftpboot/firmware/images/
- SCP: /root/firmware/images/
- SFTP: /root/firmware/images/

To upload firmware images that are 2 GB or less to the server, use the ExtremeCloud IQ - Site EngineNetwork > Firmware tab. For files larger than 2 GB, use a third-party client (such as SCP, WinSCP, or FTP).

For example, to use SCP to upload a firmware image to the SCP root path on the server, enter the following:

- scp <LOCAL\_FIRMWARE\_PATH> root@<ExtremeCloud IQ Site Engine\_SERVER\_ IP>:/root/firmware/images
- Where:
  - <ExtremeCloud IQ Site Engine\_SERVER\_IP>= IP Address to ExtremeCloud IQ Site Engine Server
  - <LOCAL FIRMWARE PATH>= fully qualified path to a firmware image on the client machine

## **Wireless Manager Upgrade Information**

A High Availability pair cannot be added as a flow source if the WLAN(s) selected are not in common with both wireless controllers.

## **Server and Client System Requirements**

Wireless event collection is disabled by default in version 23.07.11 due to the increase in disk space usage required. To enable event collection, select **Enable Event CollectionEvent Analyze**. Then select**Administration** > **Options** > **Event** 

IMPORTANT:

Analyzer.

Internet Explorer is not supported in ExtremeCloud IQ - Site Engine version 23.07.11.

#### ExtremeCloud IQ - Site Engine Server Requirements

| Manufacturer                                                                  | Operating System                                                                                                    |
|-------------------------------------------------------------------------------|----------------------------------------------------------------------------------------------------|
| Linux                                                                         | Red Hat Enterprise Linux WS and ES v6 and v7<br>Ubuntu 20.04                                                                       |
| VMware® (ExtremeCloud IQ - Site Engine Virtual Engine)                        | VMware ESXi™ 6.0 server<br>VMware ESXi™ 6.5 server<br>VMware ESXi™ 6.7 server<br>VMware ESXi™ 7.0 server<br>vSphere (client only)™ |
| Microsoft <sup>®</sup> Hyper-V (ExtremeCloud IQ - Site Engine Virtual Engine) | Windows <sup>®</sup> Server 2012 R2<br>Windows <sup>®</sup> Server 2016                                                            |

These are the operating system requirements for the ExtremeCloud IQ - Site Engine server.

#### ExtremeCloud IQ - Site Engine Client Requirements

These are the operating system requirements for remote ExtremeCloud IQ - Site Engine client machines.

| Manufacturer                                                        | Operating System   |
|---------------------------------------------------------------------|--------------------|
| Windows (qualified on the English version of the operating systems) | Windows® 10 and 11 |

| Manufacturer          | Operating System                                             |
|-----------------------|--------------------------------------------------------------|
| Linux                 | Red Hat Enterprise Linux WS and ES v6 and v7<br>Ubuntu 20.04 |
| Mac OS X <sup>®</sup> | Monterey                                                     |

# ExtremeCloud IQ - Site Engine Server and Client Hardware Requirements

These are the hardware requirements for the ExtremeCloud IQ - Site Engine server and ExtremeCloud IQ - Site Engine client machines.

**NOTES:** ExtremeControl and ExtremeAnalytics are not supported on Small ExtremeCloud IQ - Site Engine servers.

#### ExtremeCloud IQ - Site Engine Server Requirements

|                 | Small  | Medium | Enterprise | Large Enterprise |
|-----------------|--------|--------|------------|------------------|
| Total CPUs      | 1      | 2      | 2          | 2                |
| Total CPU Cores | 8      | 16     | 24         | 24               |
| Memory          | 16 GB  | 32 GB  | 64 GB      | 64 GB            |
| Disk Size       | 240 GB | 480 GB | 960 GB     | 1.92 TB          |
| IOPS            | 200    | 200    | 10,000     | 10,000           |
| -               |        |        |            |                  |

#### Recommended scale based on server configuration:

| Maximum APs                    | 250   | 2,500  | 25,000                            | 25,000                            |
|--------------------------------|-------|--------|-----------------------------------|-----------------------------------|
| Maximum Wireless<br>MUs        | 2,500 | 25,000 | 100,000                           | 100,000                           |
| Maximum Managed<br>Devices     | 100   | 1,000  | 10,000 air gap<br>8,000 connected | 10,000 air gap<br>8,000 connected |
| ExtremeControl End-<br>Systems | N/A   | 50,000 | 200,000                           | 200,000                           |
| Statistics Retention<br>(Days) | 90    | 180    | 180                               | 360                               |
| ExtremeAnalytics               | No    | Yes    | Yes                               | Yes                               |
| MU Events                      | No    | Yes    | Yes                               | Yes                               |

IMPORTANT:

For optimal performance the CPU and Memory needs to reserved in the ESX Client and the virtual machine needs to be deployed using Thick Disk provisioning.

#### ExtremeCloud IQ - Site Engine Client Requirements

|           | Requirements                                                   |
|-----------|----------------------------------------------------------------|
| CPU Speed | 3.0 GHz Dual Core Processor                                    |
| Memory    | 8 GB (4 GB for 32-bit OS)                                      |
| Disk Size | 300 MB (User's home directory requires 50 MB for file storage) |

| Requirements                                         |                                                    |  |  |
|------------------------------------------------------|----------------------------------------------------|--|--|
| Java Runtime Environment (JRE) (Oracle Java only)    | Version 8                                          |  |  |
| Browser <sup>1</sup> (Enable JavaScript and Cookies) | Microsoft Edge<br>Mozilla Firefox<br>Google Chrome |  |  |

<sup>&</sup>lt;sup>1</sup>Browsers set to a zoom ratio of less than 100% might not display ExtremeCloud IQ - Site Engine properly (for example, missing borders around windows). Setting your browser to a zoom ratio of 100% corrects this issue.

## **Virtual Engine Requirements**

The ExtremeCloud IQ - Site Engine, ExtremeControl, and ExtremeAnalytics virtual engines must be deployed on a VMWare or Hyper-V server with a disk format of VHDX.

- The VMWare ExtremeCloud IQ Site Engine virtual engines are packaged in the .OVA file format (defined by VMware).
- The Hyper-V ExtremeCloud IQ Site Engine virtual engines are packaged in the .ZIP file format.

IMPORTANT:

For ESX and Hyper-V servers configured with AMD processors, the

 ${\bf Extreme Extreme Analytics\ virtual\ engine\ requires\ AMD\ processors\ with\ at\ least}$ 

Bulldozer based Opterons.

#### ExtremeCloud IQ - Site Engine Virtual Engine Requirements

| Specifications  | Small  | Medium | Enterprise |
|-----------------|--------|--------|------------|
| Total CPU Cores | 8      | 16     | 24         |
| Memory          | 16 GB  | 32 GB  | 64 GB      |
| Disk Size       | 240 GB | 480 GB | 960 GB     |
| IOPS            | 200    | 200    | 10,000     |

#### Recommended scale based on server configuration:

| Maximum APs                 | 250   | 2,500  | 25,000                            |
|-----------------------------|-------|--------|-----------------------------------|
| Maximum Wireless MUs        | 2,500 | 25,000 | 100,000                           |
| Maximum Managed Devices     | 100   | 1,000  | 10,000 air gap<br>8,000 connected |
| ExtremeControl End-Systems  | N/A   | 50,000 | 200,000                           |
| Statistics Retention (Days) | 90    | 180    | 180                               |
| ExtremeAnalytics            | No    | Yes    | Yes                               |
| MU Events                   | No    | Yes    | Yes                               |

**IMPORTANT:** 

For optimal performance the CPU and Memory needs to reserved in the ESX Client and the virtual machine needs to be deployed using Thick Disk provisioning.

#### ExtremeControl Virtual Engine Requirements

| Specifications  | Small | Medium | Enterprise | Large Enterprise |
|-----------------|-------|--------|------------|------------------|
| Total CPU Cores | 8     | 16     | 16         | 20               |
| Memory          | 12 GB | 16 GB  | 32 GB      | 48 GB            |
| Disk Size       | 40 GB | 120 GB | 120 GB     | 120 GB           |
| IOPS            | 200   | 200    | 200        | 200              |

#### Recommended scale based on server configuration:

| ExtremeControl<br>End-Systems | 3,000 | 6,000 | 9,000/12,000 <sup>1</sup> | 12,000/24,000 <sup>2</sup> |  |
|-------------------------------|-------|-------|---------------------------|----------------------------|--|
| Authentication                | Yes   | Yes   | Yes                       | Yes                        |  |
| Captive Portal                | No    | Yes   | Yes/No <sup>1</sup>       | Yes/No <sup>2</sup>        |  |
| Assessment                    | No    | Yes   | No                        | No                         |  |

 $<sup>^{\</sup>rm 1}$  The Enterprise ExtremeControlengine configuration supports two different scale options:

- Up to 9,000 end-systems if your network uses Captive Portal functionality.
- Up to 12,000 end-systems if your network does not use Captive Portal functionality.

- Up to 12,000 end-systems if your network uses Captive Portal functionality.
- Up to 24,000 end-systems if your network does not use Captive Portal functionality.

#### **IMPORTANT:**

For optimal performance the CPU and Memory needs to reserved in the ESX Client and the virtual machine needs to be deployed using Thick Disk provisioning.

#### ExtremeAnalytics Virtual Engine Requirements

| Specifications                                   | Small   | Medium  | Enterprise |
|--------------------------------------------------|---------|---------|------------|
| Total CPU Cores                                  | 8       | 16      | 16         |
| Memory                                           | 12 GB   | 32 GB   | 64 GB      |
| Disk Size                                        | 40 GB   | 480 GB  | 960 GB     |
| IOPS                                             | 200     | 10,000  | 10,000     |
| Recommended scale based on server configuration: |         |         |            |
| Flows Per Minute                                 | 250,000 | 500,000 | 750,000    |
| End-Systems                                      | 10,000  | 20,000  | 30,000     |

<sup>&</sup>lt;sup>2</sup> The Large Enterprise ExtremeControlengine configuration supports two different scale options:

The ESXi free license supports a maximum of 8 CPU cores, and the medium and enterprise ExtremeAnalytics virtual engine installations require 16 CPU cores. Sixteen CPU cores are only available by purchasing a permanent license. To use the ExtremeAnalytics virtual engine with an ESXi free license, adjust the number of CPU cores to 8.

#### **IMPORTANT:**

To reduce the possibility of impaired functionality, ensure at least 4 GB of swap space is available for flow storage on the ExtremeAnalytics virtual engine. To verify the amount of available RAM on your Linux system, use the free command

#### Fabric Manager Requirements

| Specifications            | Requirements |
|---------------------------|--------------|
| Total CPU Cores           | 4            |
| Memory                    | 9 GB         |
| Memory allocated to Java: |              |
| -Xms<br>-Xmx              | 4 GB<br>6 GB |
| Disk Size                 | 60 GB        |

## **ExtremeControl Agent OS Requirements**

The table below outlines the supported operating systems for end-systems connecting to the network through an ExtremeControl deployment that is implementing agent-based assessment. Additionally, the end-system must support the operating system disk space and memory requirements as provided by Microsoft<sup>®</sup> and Apple<sup>®</sup>.

| Manufacturer         | Operating System                                                                              | Operating System Disk Space | Available/Real Memory            |
|----------------------|-----------------------------------------------------------------------------------------------|-----------------------------|----------------------------------|
| Windows <sup>1</sup> | Windows Vista Windows XP Windows 2008 Windows 2003 Windows 7 Windows 8 Windows 8.1 Windows 10 | 80 MB                       | 40 MB (80 MB with Service Agent) |
| Mac OS X             | Catalina Tiger Snow Leopard Lion Mountain Lion Mavericks Yosemite El Capitan Sierra           | 10 MB                       | 120 MB                           |

<sup>1</sup>Certain assessment tests require the Windows Action Center (previously known as Windows Security Center), which is supported on Windows XP SP2+, Windows Vista, and Windows 7, Windows 8, and Windows 8.1 operating systems.

ExtremeControl Agent support for Antivirus or Firewall products includes, but is not limited to, the following families of products:

- McAfee
- Norton
- Kaspersky
- Trend Micro
- Sophos

ExtremeControl Agent operating system support for the above products includes the latest Windows or Mac OS X versions currently available at the time of product release. The ExtremeControl Agent running on MAC Operating Systems requires Java Runtime Environment (JRE) support. Some features of various products might not be supported. For additional information on specific issues, see Known Restrictions and Limitations.

## **ExtremeControl Supported End-System Browsers**

The following table outlines the supported desktop and mobile end-system browsers connecting to the network through the Mobile Captive Portal of Extreme NetworksExtremeControl.

| Medium  | Browser                                                                                                    |
|---------|----------------------------------------------------------------------------------------------------|
| Desktop | Microsoft Edge<br>Microsoft Internet Explorer<br>Mozilla Firefox<br>Google Chrome                                                                        |
| Mobile  | Internet Explorer Mobile Microsoft Edge Microsoft Windows 10 Touch Screen Native (Surface Tablet) iOS Native Android Chrome Android Native Dolphin Opera |

**NOTES:** A native browser indicates the default, system-installed browser. Although this might be Chrome (Android), this also includes the default, system-controlled browser used for a device's Captive Network Detection for a device. Typically, this is a non-configurable option for Wi-Fi Captive Network Detection, but default Android, Microsoft and iOS devices are tested for compatibility with the Mobile Captive Portal.

A mobile device can access the standard (non-mobile) version of the Captive Portal using any desktop-supported browsers available on a mobile device.

For other browsers, the Mobile Captive Portal requires the browser on the mobile device to be compatible with Webkit or Sencha Touch.

To confirm compatibility with Webkit or Sencha Touch, open http://<ExtremeControlEngine IP>/mobile screen preview using your mobile web browser.

- If the browser is compatible, the page displays properly.
- If the browser is not compatible with the Mobile Captive Portal, the following error displays:

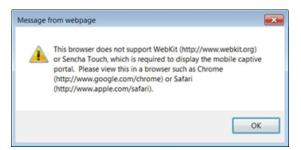

## **ExtremeControl Engine Version Requirements**

For complete information on ExtremeControl engine version requirements, see <u>Important Upgrade Information</u>.

## **ExtremeControl VPN Integration Requirements**

VPN concentrators are supported for use in ExtremeControl VPN deployment scenarios.

- Supported Functionality: Authentication and Authorization (policy enforcement)
   Cisco ASA
   Enterasys XSR
- Supported Functionality: Authentication
  Juniper SA (requires an S-Series Stand Alone (SSA) system in order to provide access control)

**NOTE:** For all ExtremeControl VPN Deployment scenarios, an S-Series Stand Alone (SSA) system is required to change authorization levels beyond the initial authorization, such as when using assessment.

## **ExtremeControl SMS Gateway Requirements**

The following SMS Gateways have been tested for interoperability with ExtremeControl:

- Clickatell
- Mobile Pronto

## **ExtremeControl SMS Text Messaging Requirements**

The following mobile service providers are supported by default for SMS text messaging in an ExtremeControl deployment. Additional service providers can be added:

AT&T Sprint PCS
Alltel SunCom

Bell Mobility (Canada) T-Mobile
Cingular US Cellular
Metro PCS Verizon

Rogers (Canada) Virgin Mobile (US and Canada)

## **ExtremeAnalytics Requirements**

To use an ExtremeSwitching X440-G2 switch as an Application Telemetry source for ExtremeAnalytics, install firmware version 22.4.1.4-patch2-5 or higher.

## **Ekahau Maps Requirements**

ExtremeCloud IQ - Site Engine supports importing Ekahau version 8.x maps in .ZIP format.

## **Guest and IoT Manager Requirements**

#### Guest and IoT Manager Server OS Requirements

These are the operating system requirements for Guest and IoT Manager server:

| Manufacturer                                          | Operating System                                                                                        |
|-------------------------------------------------------|----------------------------------------------------------------------------------------------------|
| VMware (ExtremeCloud IQ - Site Engine Virtual Engine) | VMware ESXi™ 5.5 server<br>VMware ESXi™ 6.0 server<br>VMware ESXi™ 6.5 server<br>vSphere (client only)™ |

#### Guest and IoT Manager Outlook Add-in Client Requirements

These are the requirements for the Client Machines, which need to run Guest and IoT Manager Outlook Add-in.

| Manufacturer         | Operating System                |
|----------------------|---------------------------------|
| Windows <sup>1</sup> | Windows 7<br>Windows 10         |
| Mac OS X             | Sierra<br>High Sierra<br>Mojave |

<sup>&</sup>lt;sup>1</sup>Microsoft® Outlook® 2016 is needed on Windows/Mac clients for the add-in to operate.

#### Guest and IoT Manager Virtual Engine Requirements

The VMWare Guest and IoT Manager virtual engines are packaged in the .OVA file format (defined by VMware) and needs an x86, 64-bit capable environment

| Specifications  | Minimum | Recommended |  |
|-----------------|---------|-------------|--|
| Total CPU Cores | 2       | 4           |  |
| Memory          | 2 GB    | 4 GB        |  |

| Specifications | Minimum        | Recommended     |  |
|----------------|----------------|-----------------|--|
| Disk Size      | 80 GB          | 80 GB           |  |
| Interfaces     | 1 Physical NIC | 3 Physical NICs |  |

#### Guest and IoT Manager Supported Browsers

The following table outlines the supported desktop and mobile browsers that can be used to launch Guest and IoT Manager Admin and Provisioner Web Application:

| Medium              | Browser                                                                                     | Version                                                                       |
|---------------------|---------------------------------------------------------------------------------------------|-------------------------------------------------------------------------------|
| Desktop             | Microsoft Internet Explorer<br>Mozilla Firefox<br>Google Chrome<br>Microsoft Edge<br>Safari | 11 and later<br>63 and later<br>65 and later<br>42 and later<br>12 and later  |
| Mobile <sup>1</sup> | iOS Native<br>Android Chrome<br>US Browser<br>Opera<br>Firefox                              | 9 and later<br>65 and later<br>11.5 and later<br>40 and later<br>63 and later |

<sup>&</sup>lt;sup>1</sup>Mobile Browsers are supported only for the Guest Self-Service Provisioning flow.

- A mobile device can access the Guest and IoT Manager Application by using any desktop-supported browsers available on a mobile device. Before login, make sure to select the **Desktop site** option in the browser options.
- Browsers set to a zoom ratio of less than 100% might not display Guest and IoT Manager Application properly (for example, missing borders around windows).
   Setting your browser to a zoom ratio of 100% corrects this issue.

## • Guest and IoT Manager Application is best viewed in 1920 x 1080 resolution or higher. Lower resolutions might result in improper layouts in some cases.

 If you are using self-signed certificates, they must be added in the Trusted Root Certificate store on the client machine or you might observe issues in the "print" use cases. This is only applicable for Microsoft Edge and Microsoft Internet Explorer browsers.

#### **NOTES:**